*RTM-T User Guide D-TACQ Solutions Ltd*

# RTM-T User Guide

Prepared By: Peter Milne Date: 11 December 2011

#### *RTM-T User Guide D-TACQ Solutions Ltd*

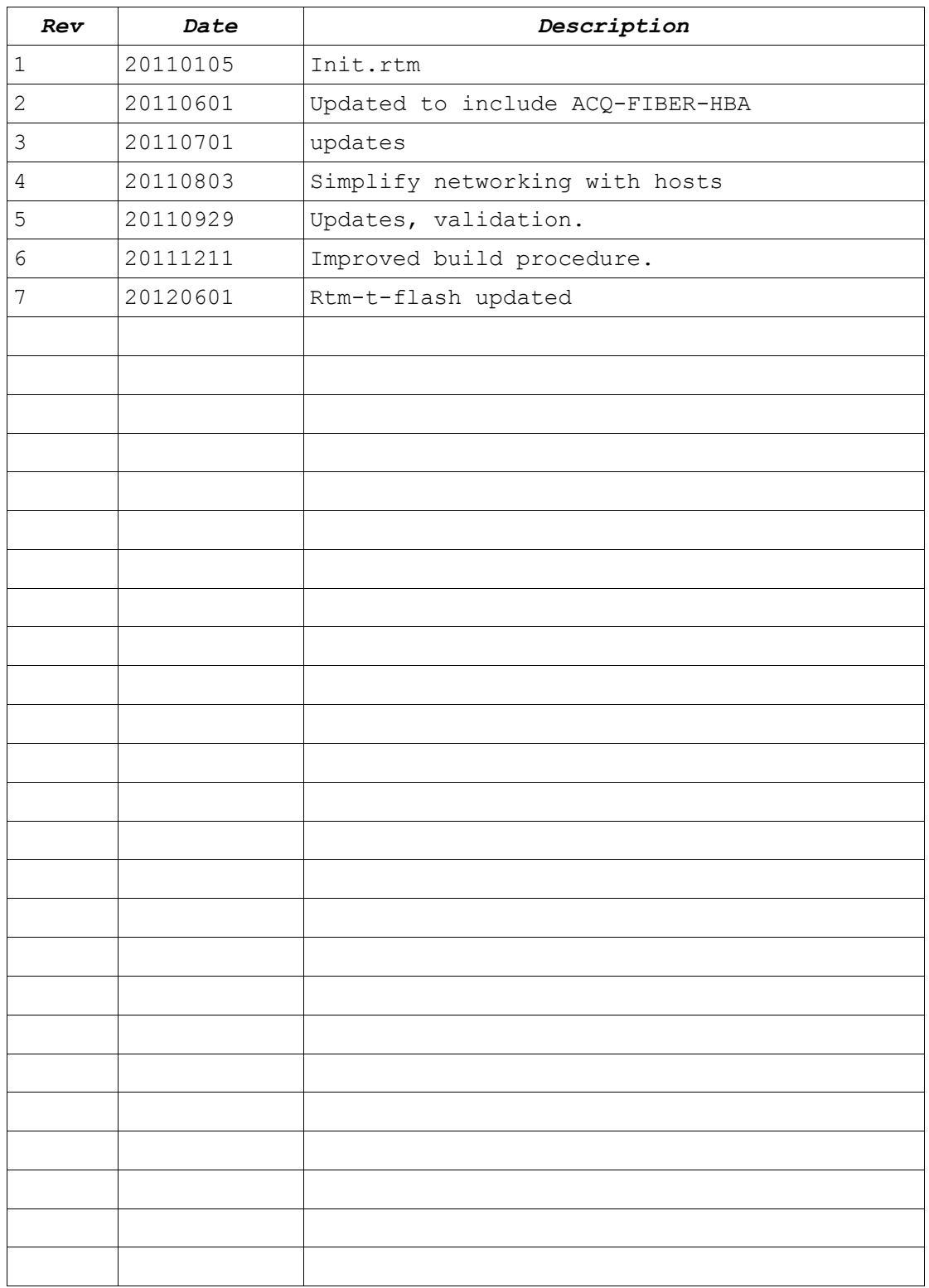

## **Table of Contents**

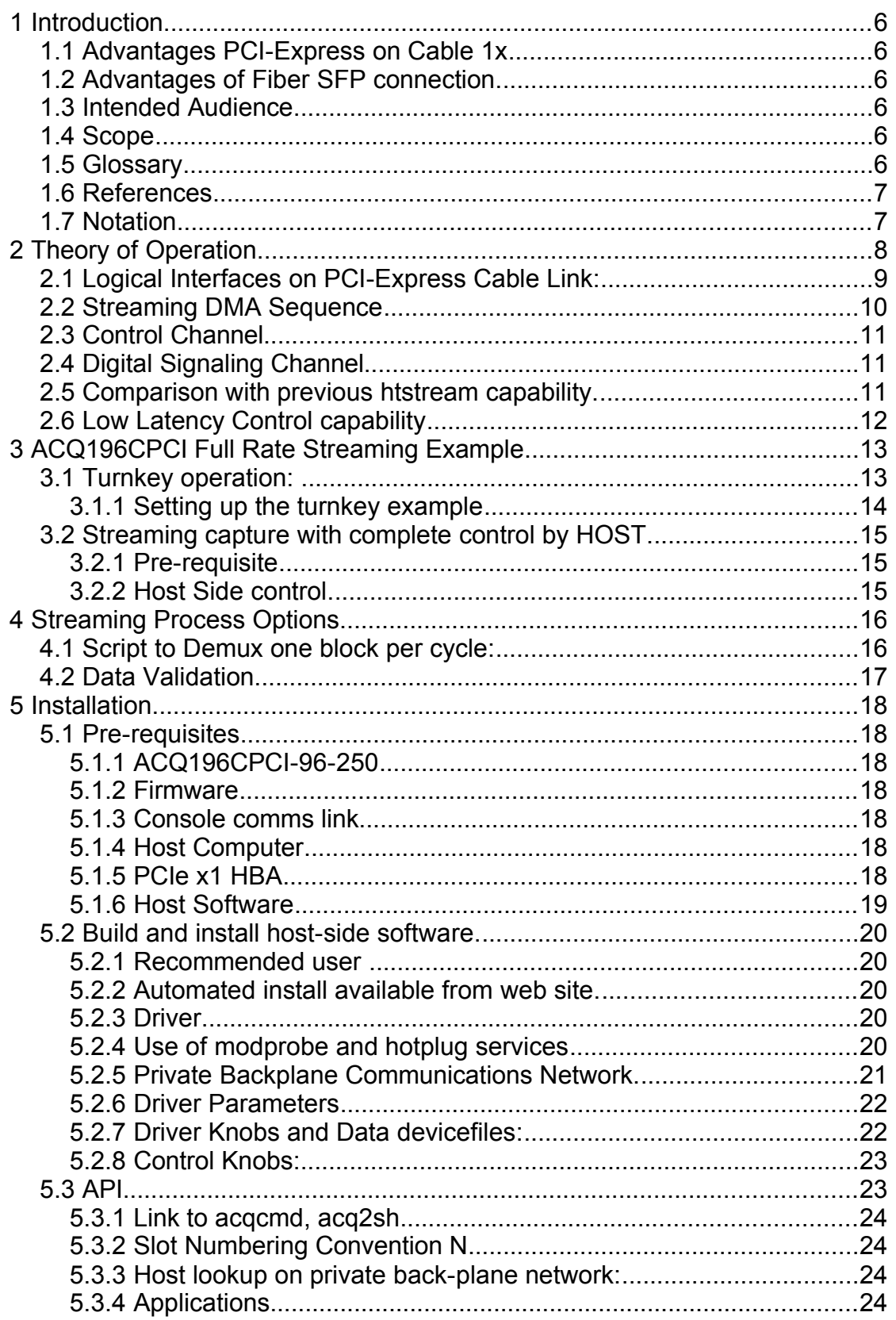

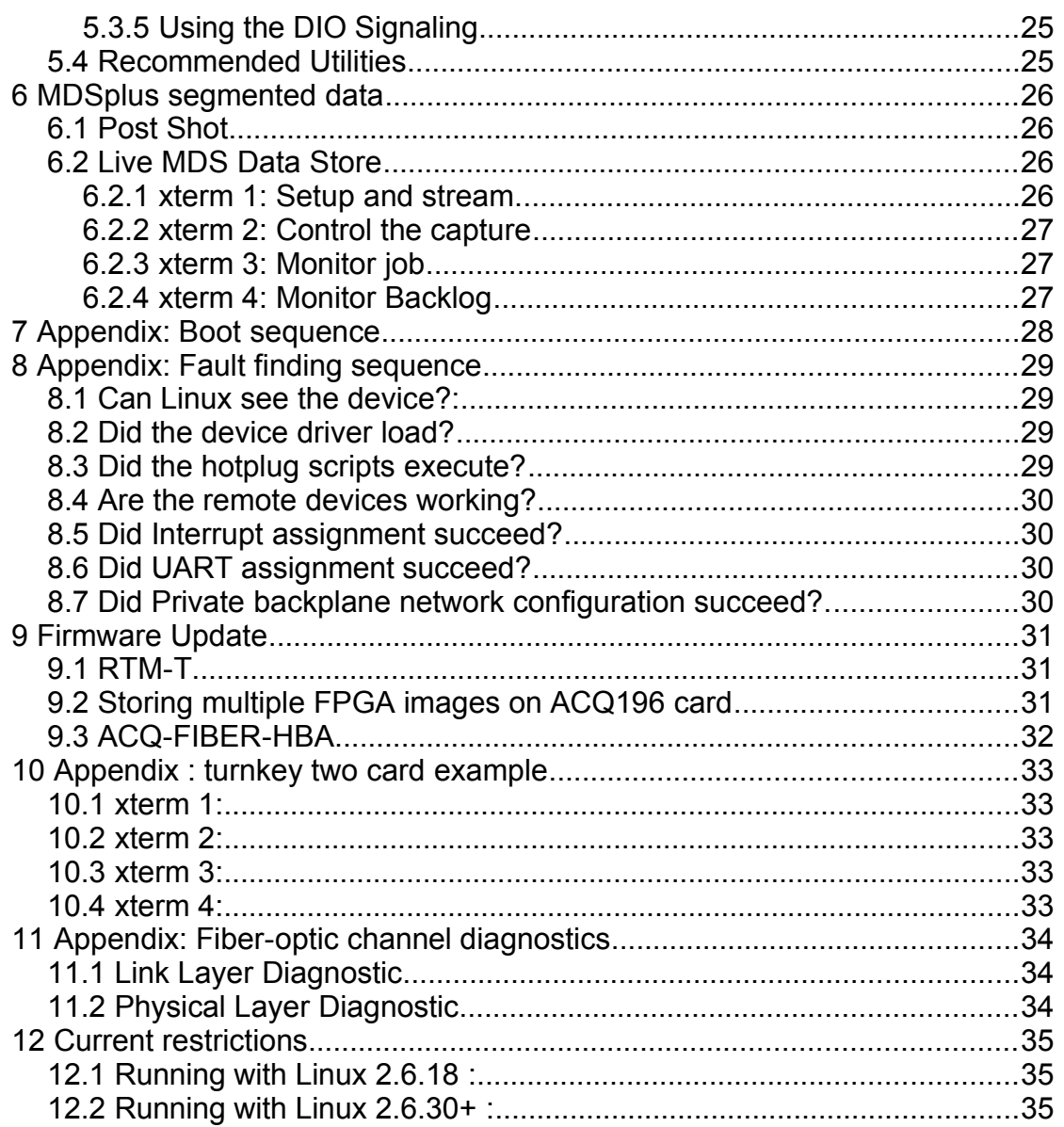

## **Copyright and Attribution.**

Document created using OpenOffice.Org [www.openoffice.org.](http://www.openoffice.org/)

This document and D-TACQ Software comprising platform Linux port, Linux kernel modules and most applications are released under GNU GPL/FDL:

#### Document:

Copyright (c) 2004-10 Peter Milne, D-TACQ Solutions Ltd.

Permission is granted to copy, distribute and/or modify this document under the terms of the GNU Free Documentation License, Version 1.2, with no Invariant Sections, no Front-Cover Texts, and no Back-Cover Texts.

#### Software:

Copyright (C) 2004-10 Peter Milne, D-TACQ Solutions Ltd.

This program is free software; you can redistribute it and/or modify it under the terms of the GNU General Public License version 2 as published by the Free Software Foundation.

This program is distributed in the hope that it will be useful, but WITHOUT ANY WARRANTY; without even the implied warranty of MERCHANTABILITY or FITNESS FOR A PARTICULAR PURPOSE. See the GNU General Public License for more details.

You should have received a copy of the GNU General Public License along with this program; if not, write to the Free Software Foundation, Inc., 59 Temple Place, Suite 330, Boston, MA 02111- 1307 USA

# 1 Introduction

RTM-T [1] links existing ACQ1xx series cards to fast serial links,

- PCI-Express on cable 1x
- Fiber SFP.

### *1.1 Advantages PCI-Express on Cable 1x*

- 1. Streams full rate data (up to 200MB/s).
- 2. Scalable one link per card. (32, 64 or 96 channels).
- 3. Low cost the PCI-1x cable, available in lengths up to 15m. A selection of compatible third-party 1- and 2- port Host Bus Adapters is commonly available.

### *1.2 Advantages of Fiber SFP connection.*

- 1. Fiber-optic allows data transmission over longer distances (up to 1km)
- 2. Provides electrical isolation
- 3. Uses ACQ-FIBER-HBA, a host bus adapter available from D-TACQ.
- 4. Maximum compatibility with PCI-Express link (same drivers).

### *1.3 Intended Audience*

End users who require continuous full-rate data streaming

### *1.4 Scope*

Covers driver installation and example applications using the PCI-Express on cable interface of RTM-T. Other interfaces SFP, E1000 and DSP functionality will be covered in detail in a future release.

We assume that the user has already installed or is familiar with ACQ196CPCI or ACQ132CPCI digitizer, basic operation and connectivity as described in 2GUG [3], and has previously installed RTM-T following the RTM-T Installation Guide [2].

This document refers to ACQ196CPCI throughout, but the discussion applies equally well to ACQ132CPCI and ACQ164CPCI. Please note that ACQ132CPCI requires a factory modification to work with RTM-T. RTM-T will also work with AO32CPCI.

### *1.5 Glossary*

- PBI: Local bus on ACQ196/ACQ132
- Host : Host Computer sequences the capture and receives the data.

### *1.6 References*

- 1. RTM-T Data Sheet RTM-T-ds-v1.1.pdf http://www.d-tacq.com/pdfs/RTM-T-ds-v1.1.pdf
- 2. RTM-T Installation Guide Rev 1.0 http://www.d-tacq.com/resources/InstallationGuides/d-tacq-RTM-T-InstallationGuide-v1p0.pdf
- 3. D-TACQ 2G User Guide 2GUG http://www.d-tacq.com/resources/D-Tacq\_2G\_UserGuide.pdf
- 4. KST Plot Tool http://kst-plot.kde.org/

### *1.7 Notation*

- **command** : indicates name of a program (command)
- preformatted text : literal input or output from terminal session.
- *Defined Term* : some term or acronym specific to this domain (perhaps referenced in the glossary)
- N refers to Slot Number

# 2 Theory of Operation.

RTM-T features a Xilinx Spartan 6 LXT FPGA [S6] . This FPGA was selected because it combines gigabit serial links in a low cost device. The FPGA takes over the ACQ196/ACQ132 processor local bus [PBI] and masters data transfers from the existing front-side system FPGA. Data is buffered inside the S6 and then transferred by bus master DMA to the Host computer.

**CONTRACTOR** >|>|>|>|> J5 SFP Fiber S6 100MB/sLXT J3 E1000  $AC@196$ DRAM S3 J1

Use Case: ACQ196CPCI, Stream Data at 96ch x 500kSPS

The FPGA to FPGA bus transfer is able to use the local bus (32 bit, 66MHz) very efficiently, and so data transfer at the maximum rate of the ADC devices is attained on ACQ196CPCI (500kHz), and up to 200MB/s on ACQ132CPCI (faster than the default local cpu configuration).

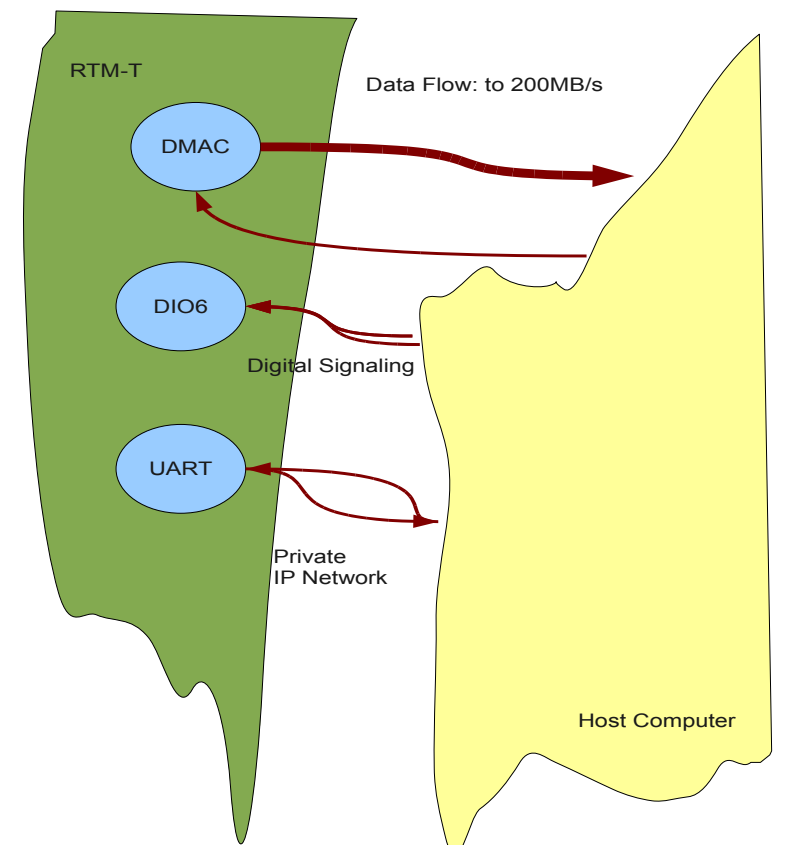

## *2.1 Logical Interfaces on PCI-Express Cable Link:*

The device interface provides two logical channels over the same physical link:

- Data Channel: a very high performance streaming DMA system.
- Control Channel: implements a one megabit serial line IP link
- Register access, primarily to control DIO signaling lines on the RTM.

During capture, ACQ196CPCI fakes a regular capture to local memory. So all the normal command and monitoring facilities normally available in transient capture are still available.

#### *2.2 Streaming DMA Sequence*

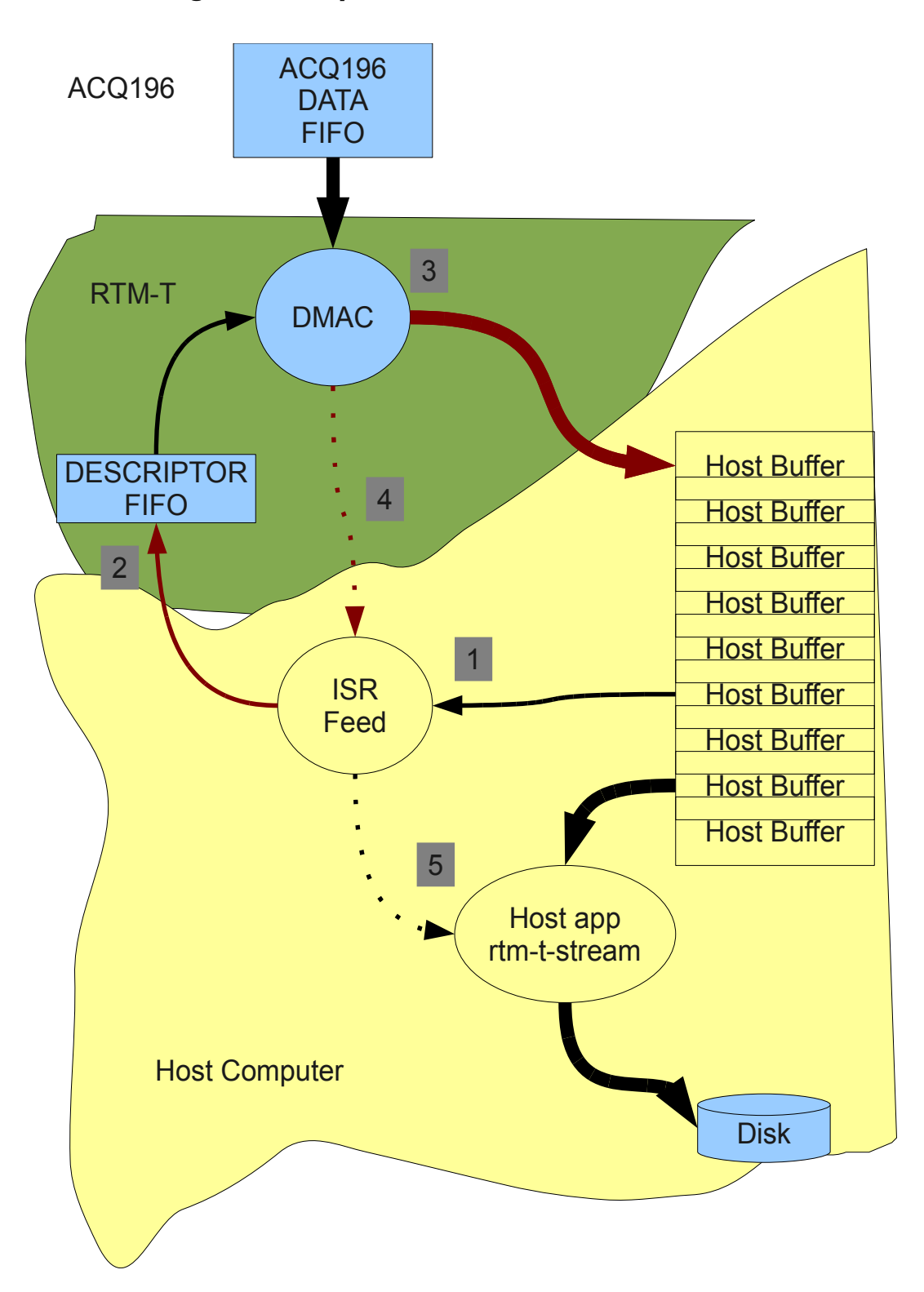

- 1. HOST device driver allocates nbuffers fifo fixed DMA buffers each length buffer len in host RAM. Each buffer is represented by a descriptor. The device driver feeds the descriptors to RTM-T.
- 2. RTM-T maintains a hardware FIFO queue of descriptors for the DMAC.
- 3. After capture has started, the DMAC copies data from the ACQ196 DATA FIFO, pulls the next descriptor from the FIFO and sends the data to the corresponding Host Buffer using bus master DMA.
- 4. The DMAC sends an interrupt to the Host, the Host ISR refills the Descriptor FIFO queue and signals a host application that data is waiting.
- 5. The host app, for example **rtm-t-stream** reads newly filled host buffers, perhaps archives the data to disk and recycles the host buffers.

The free flow nature of this system achieves extremely high performance without needing hard real time behaviour from the host OS, since, provided the Descriptor FIFO queue is properly maintained, the DMAC never blocks. It doesn't matter if the ISR misses one incoming interrupt, the interrupts are sent for each buffer without acknowledgment, and ISR (or, more correctly, an associated work-function) will deal with all available buffers in a batch. There is sufficient buffering in the FPGA data FIFO to avoid overflow if the outbound DMA is blocked for any reason (perhaps bus contention in the HOST).

Default buffer length is 1MB, and the default number of buffers is 66; this equates to 500msec of available buffer when running at a typical maximum rate of 128MB/s.

### *2.3 Control Channel*

The Control Channel provides a private back-plane network. ACQ196CPCI is designed to run as a networked appliance, and the private network allows complete control of the ACQ196CPCI without the need for an Ethernet connection. The data rate  $(\sim]$  mb/sec), and the technology (CSLIP, used in dial up networking), may seem old and slow, but actually for a control interface, this is more than adequate, note that the control channel runs in parallel with the data channel as it runs at 100MByte/s +.

### *2.4 Digital Signaling Channel*

The Host device driver maps 6DIO bits on the RTM-T using the familiar D-TACQ DIO interface. These bits can be routed via the RIO port onto the ACQ196CPCI FPGA and/or PXI back-plane.

### *2.5 Comparison with previous htstream capability.*

**Htstream** allowed streaming data to the CPCI back-plane. However, maximum rate was limited, as was reliability. RTM-T allows the ACQ196CPCI front-side card to operate to the peak of its performance. Reliability has been confirmed over weeks of continuous operation.

### *2.6 Low Latency Control capability*

RTM-T also supports the Low Latency control feature offered by ACQ196CPCI on the PCI backplane. Latency from AI CLK to data in host memory is reduced from around 10usec to 5usec.

The Low Latency control feature is also supported by AO32CPCI/RTM-T.

# 3 ACQ196CPCI Full Rate Streaming Example

*NB: there are many ways to sequence this capture ....*

Here we demonstrate streaming ACQ196CPCI data at full -rate :

- 96 channels \* 500kSPS/channel, 96MB/s.
- ACQ196 boots with a turnkey configuration,
	- Clock : default Internal 500kHz
	- GATE : control line from HOST
	- TRIG : trigger pulse from HOST or front panel LEMO.

First follow install software following [\[5\]](#page-17-0) Then we recommend running the simplest possible scenario - Host Side control [\[3.2.2\]](#page-14-0).

### *3.1 Turnkey operation:*

ACQ196CPCI is configured with a turnkey boot script, to control the same capture each time from power up. If required, the script may be modified by editing from the system console. The capture is then sequenced by digital IO lines, either under control from the Host or from an external trigger. The turnkey boot script allows for repeated captures as follows:

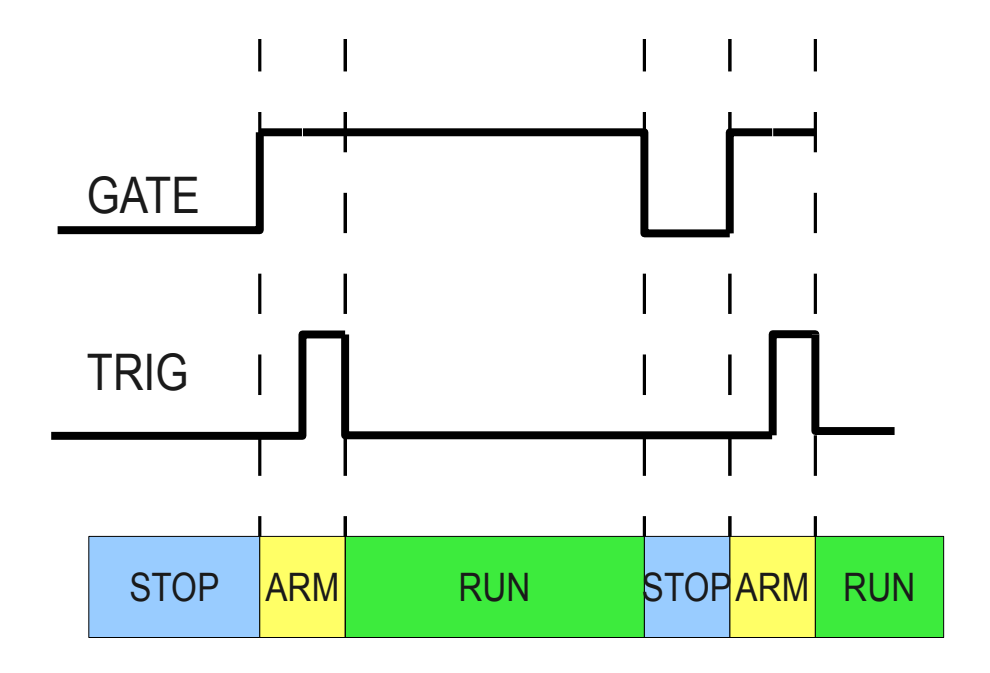

Default: GATE is d4, controlled by the Host, TRIG is d3, front panel LEMO.

The STOP, ARM phases will each complete in under 1s. The TRIG pulse is handled by the normal capture hardware, minimum width 2usec. The RUN phase can be anything from 10s to infinity, 3600s typical.

#### **3.1.1 Setting up the turnkey example**

- 1. Enable RTM-T=YES in /ffs/rc.local.options (either using the console or from RTM1, before fitting RTM-T)
- 2. Copy turnkey boot scripts: NB: overwrites /ffs/user/rc.user

#### **scp** acq-scripts/\* root@\$rtm-tN:/ffs/user

- 3. Reboot HOST and ACQ196CPCI.
- 4. Set up a monitor on ACQ196. Eg

#### **ssh** dt100@\$rtm-tN **statemon**

5. Start a streaming process:

#### **stream-to-ramdisk** N

6. Arm and then run the capture.

**set.rtm-t** dio\_bit 4 1 # ACQ196 transitions to ARM **set.rtm-t** dio\_bit 3 1 set.rtm-t dio\_bit 3 0 # ACQ196 transitions to RUN

7. Monitor the capture

ls -l /mnt/disk **inotifywait** -m /mnt/disk

8. Stop the capure:

**set.rtm-t** dio\_bit 4 0

Optionally, this turnkey capture can be triggered from LEMO in the normal way – reivew the script /ffs/auto-run. In addition, one card can be used to GATE and TRIGGER all other cards in the chassis.

### *3.2 Streaming capture with complete control by HOST.*

Since the private backplane network connects ACQ196CPCI to TCP/IP, and of the well know control methods can be used –

eg **acqcmd** (over ip), **pexpect** (python expect over ip), API, **dt100rc**.

Example uses **acqcmd**

#### **3.2.1 Pre-requisite**

Enable RTM-T=YES in /ffs/rc.local.options and reboot.

<span id="page-14-0"></span>(either using the console or from RTM1, before fitting RTM-T)

#### **3.2.2 Host Side control.**

*NB: substitute the value of* SLOT*. In a one-card system, the value of* SLOT *is* 100*.*

1. Set up a monitor, eg:

**connect-statemon** SLOT

2. Start a streaming process:

**stream-to-ramdisk** SLOT

3. Configure the capture.

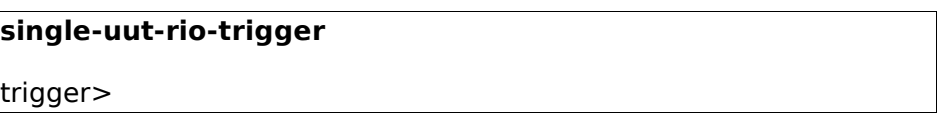

#### 4. Trigger

Hit <RETURN> to trigger

stop>

5. Stop

Hit <RETURN> to stop.

# 4 Streaming Process Options.

Two example streaming data programs are included with the driver:

**stream-to-ramdisk** creates a series of fixed size files on the host computer, and the fixed files overwrite cyclically. It's then the responsibility of downstream user application software to consume the data before it is overwritten. The files match the driver host buffers, so given the default setting of 66 buffers each 1MB long, 66 files are created and they are overwritten approximately every 0.6s when capturing data 96 channels, 500kSPS/channel.

**stream-to-flashdisk** creates a series of files, no data is overwritten. We used an 80Gb flash-disk, and ran the system until the disk was full. We suggest this is the ideal way to capture long-shot data – we think of it as like having an ACQ196CPCI card with 80GB of RAM. After the shot, the data should be spooled off from the flash disk to main rotating disk storage. This means that equipment in the plant control room is all solid state, while the mass storage is safely maintained in the data centre.

Note that these files contain raw data in [sample][channel] order, while most data archive systems will save data per channel as a time-series channel[sample] order.

The incoming data rate is such that it may not be feasible to transform all the data in real time. The strategy then should be to store the raw data on disk, and to transform after the shot.

However, it's always possible to transform and plot some of the captured data and D-TACQ can demonstrate this as follows.

### *4.1 Script to Demux one block per cycle:*

```
#!/bin/bash
export PATH=$PATH:~dt100/bin
SRC=0.00
RAW=/mnt/disk/000000
TMP=/mnt/disk
while [1]; do
     inotifywait -q -e close $RAW/$SRC
     cp $RAW/$SRC $TMP
    acq demux -a acq196.def -O $TMP/ $TMP/$SRC
done
```
/mnt/disk was exported as an NFS directory and plotted using KST on another desktop.

### *4.2 Data Validation*

ACQ196 includes a test mode, generating a digital ramp on 32 channels. A live data validation program tests the ramp. Please note, you will need a powerful computer to run this progam at full speed, and it may be necessary to clock the ACQ196 at lower speed.

1. Start a streaming process:

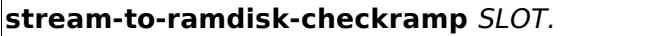

2. Start the capture as before

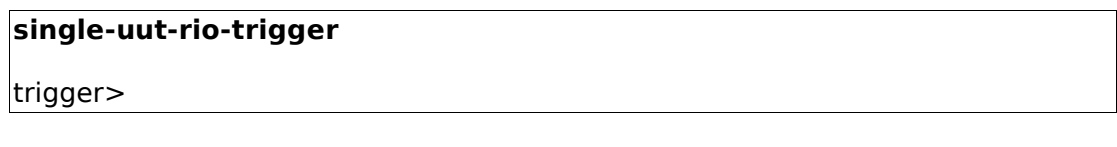

3. Appearance at run time.

If there are no errors, there is nothing to see. However, running top shows the processes at work. This is good use of SMP.

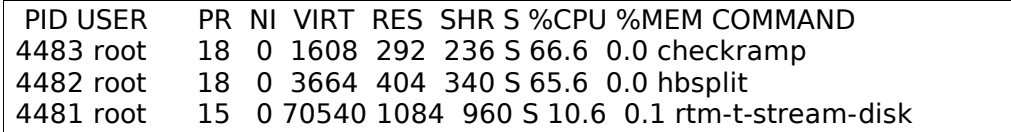

4. To force an error

change this line in stream-to-ramdisk-checkramp, before running: -acqcmd -s \$SLOT set.dtacq simulate 1 +acqcmd -s \$SLOT set.dtacq simulate 0

5. To clean up after the test:

**acqcmd** -s \$SLOT set.dtacq simulate 0

# <span id="page-17-0"></span>5 Installation.

### *5.1 Pre-requisites*

### **5.1.1 ACQ196CPCI-96-250**

RTM-T works with a 66MHz PBI, used on all models other than

ACQ196CPCI-96-500.

This does mean that, when streaming data on RTM-T, ACQ196CPCI-96-250 cards upgrade from 250 to 500kHz.

RTM-T firmware compatibility with 100MHz PBI as used on ACQ196CPCI-96-500 and ACQ132CPCI is planned. Please contact D-TACQ for availability.

### **5.1.2 Firmware**

ACQ196 should be programmed with firmware 177.2095.3422 or later.

In particular, the FPGA image must be up to date to support RTM-T comms.

It's recommended to make the firmware update using Ethernet/RTM-1 before replacing the RTM-1 with RTM-T.

### **5.1.3 Console comms link.**

Currently RTM-T does not support Ethernet, so it will be helpful but not essential to use the RS232 console connection on RTM-T for initial setup. Alternatively, the ACQ196 may be pre-configured using RTM-1/Ethernet before switching to RTM-T.

Future versions of RTM-T will support Ethernet, however it will be necessary to load new firmware before the new Ethernet device can be used.

### **5.1.4 Host Computer**

The only fixed requirement for the Host Computer is that it have sufficient PCIe 1x (or 4x, 16x) slots for the HBA devices. Please note, some older Dell BIOS's failed to enumerate a PCIe device correctly. The CPU requirement for raw data streaming is typically low (10% per card, streaming to ramcisk, 20% streaming to disk). Please note, live demuxing is much more resource-intensive operation. If data is to be archived to disk, then a fast disk subsystem is required. D-TACQ actually recommends using an SSD. An 80GB SSD can take an hour's worth of data; treat the SSD as memory to hold one shot, and archive to disk in the data center at the end of the shot. The Host Computer must run Linux. Please refer to [12](#page-34-0) for current restrictions.

### **5.1.5 PCIe x1 HBA**

RTM-T conforms to the PCISIG standard "PCI-Express on Cable", and a number of Host Bus Adapters HBA exist. However, the standard is quite loose, so operation with any HBA cannot be guaranteed. D-TACQ have successfully tested RTM-T with the following parts:

- NI PCIe-8361 (single port)
- NI PCIe-8362 (dual port)
- Cable: standard Molex 74576-0003, (the NI cable is the Molex).

We use a 5m cable as standard. Operation with longer cable lengths is possible, but will require a change to the hardware equalization settings. Please contact D-TACQ for details.

• One Stop OSS-PCIe-HIB2-x1 is a lower-cost alternative.

We've tested running 2 x ACQ196CPCI at full speed using both ports on NI-PCIe-8362.

#### **5.1.6 Host Software**

The host side driver and applications are supported on Linux-i686. (32 bit)

Specifically, we've tested the driver with Centos 5.5 and Fedora 13.

The driver compiles clean on the following kernels:

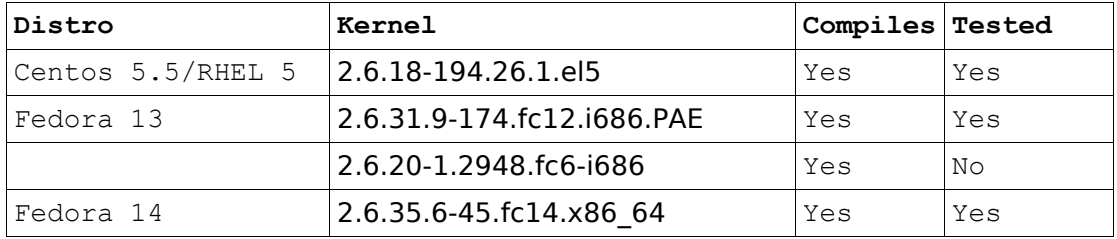

Ensure that the package net-tools is installed (supplies **/sbin/slattach**)

### *5.2 Build and install host-side software.*

#### **5.2.1 Recommended user**

By convention, D-TACQ recommends setting up a user dt100. Ideally dt100 has sudo permissions

```
groupadd -g 1001 dt100
useradd -g dt100 -u 1000 -G wheel dt100
# give sudo permissions, uncomment line 87
visudo
   86 ## Same thing without a password 
   87 %wheel ALL=(ALL) NOPASSWD: ALL
```
#### **5.2.2 Automated install available from web site.**

If the host system has access to the Net, install may be automated. Otherwise, download the install script and adapt.

For latest version, see:

http://www.d-tacq.com/details\_page.php?prod\_id=contact&page\_id=3

```
wget http://www.d-tacq.com/swrel/rtm-t_install;chmod 777 rtm-t_install
./rtm-t_install ACQ2XX_API.201111241928.tgz rtm-t-hostdrive-1109272131.tgz
```
#### **5.2.3 Driver**

NB: **rtm-t install** will perform these steps.

Download latest driver from

[http://www.d-tacq.com/software\\_downloads.shtml](http://www.d-tacq.com/software_downloads.shtml)

**mkdir** ~/PROJECTS;

**tar** xvzf rtm-t-hostdrive-yymmddHHMM.tgz

**cd** RTM-T/HOSTDRV

**make**

# make user install installs all scripts to  $\sim$ /bin

 $#$  this assumes that  $\sim$ /bin exists and it is in the PATH.

**make** user\_install

# Check Makefile for kernel version options.

**sudo make** install

#### **5.2.4 Use of modprobe and hotplug services**

On reboot, when the OS bus enumeration routines identify a D-TACQ RTM-T card, the following sequence should take place automatically:

- **modprobe** loads kernel module /lib/modules/\$(KRNL)/d-tacq/rtm-t.ko
- **udev** runs the rules file /etc/udev/rules.d/20-rtm-t.rules
- **20-rtm-t.rules** runs /etc/hotplug.d/acqX00/rtm-t.hotplug
- **rtm-t.hotplug** creates a number of device nodes, representing the userland interface to the device driver.
- **/etc/init.d/rtm-t** starts backplane networking comms service.
- **/etc/rtm-t-hosts** defines rtm-t private backplane networking.

By default, this uses a network 10.0.196/24; if this clashes with existing site network assignments, please modify the file to suit local conditions.

#### **5.2.5 Private Backplane Communications Network.**

RTM-T presents a 16550-UART interface to PCI-Express. This UART is linked internally in the FPGA with a second UART on the ACQ196 PBI, enabling a serial communications link from the HOST to the ACQ196. The UART runs at a megabit per second, and is configured for CSLIP point to point inter-networking. This means that all the normal network services of ACQ196 may be used without fitting a second network (e.g. Ethernet link). The primary purpose of this communications link is to allow run time configuration and status monitoring of the ACQ196, however the link may also be used, for example for configuration and firmware upgrade on the ACQ196CPCI.

#### **5.2.6 Driver Parameters**

Parameters are static values set at boot time.

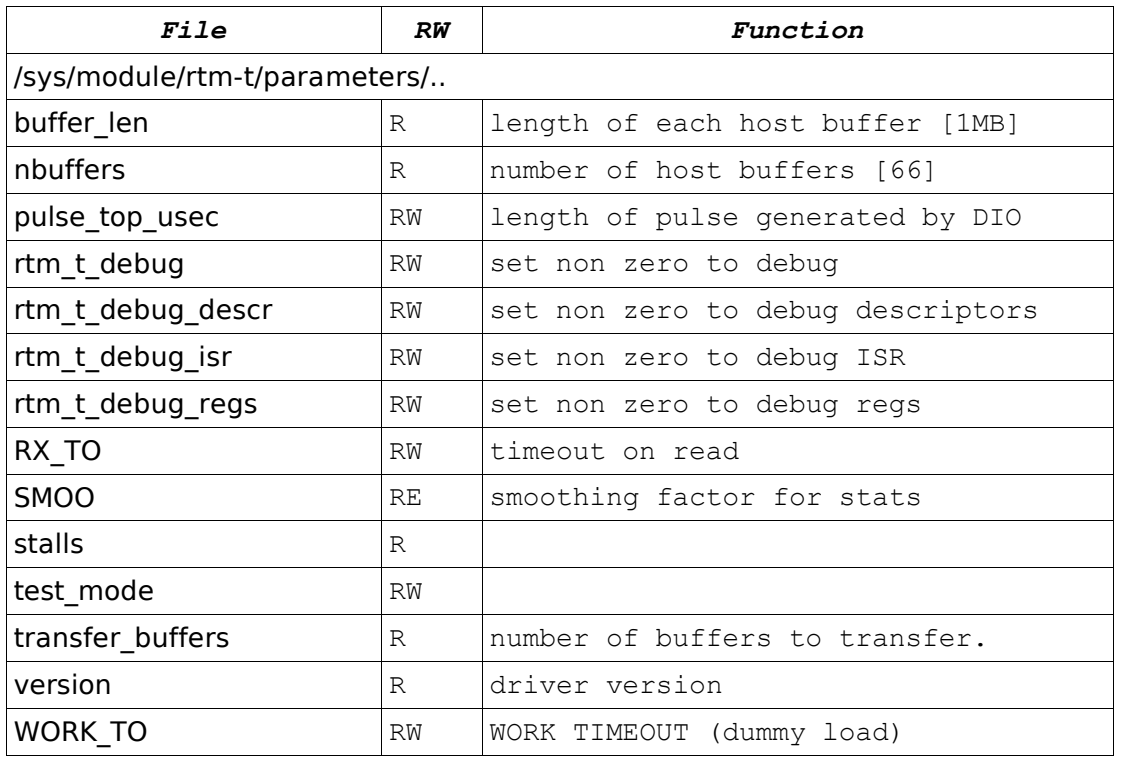

#### **5.2.7 Driver Knobs and Data devicefiles:**

RTM-T devices are numbered in logical order 0,1....

(unfortunately it's not possible to list by slot numbers as it is with CPCI).

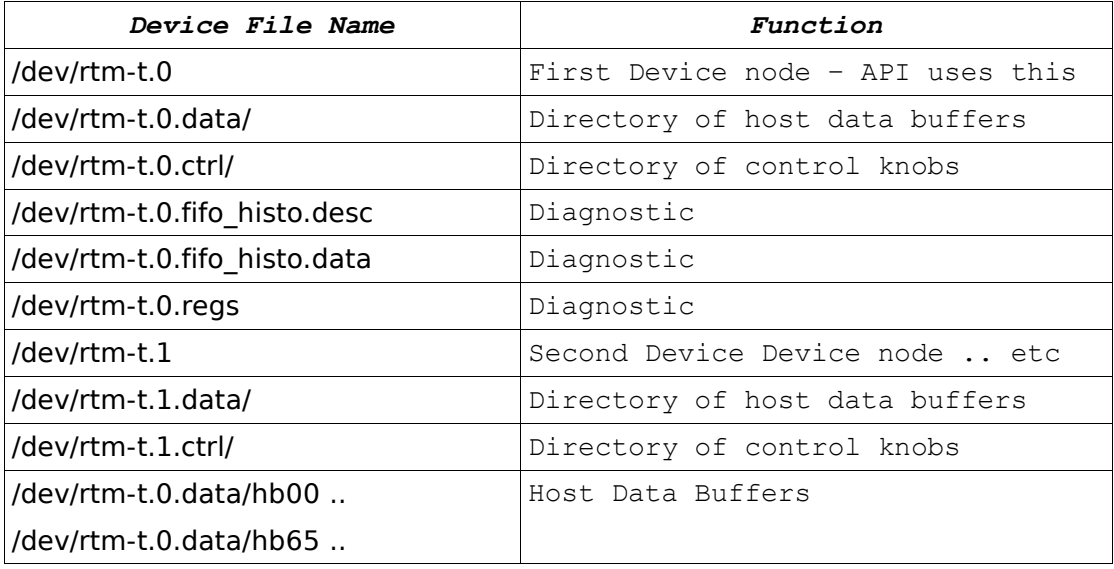

#### **5.2.8 Control Knobs:**

Directory: /dev/rtm-t.0.ctrl/ Set Value: DEV=N set.rtm-t KNOB VALUE Get Value: DEV=N get.rtm-t KNOB Important Knobs:

- dio\_bit N BITVAL
- dio bit N BITVAL : set get individual bit values
- dio : ascii pattern represents all 6 DIO bits
- dio raw : binary pattern represents all 6 DIO bits
- BITVAL:  $\{ 0, 1, -, P, N \}$
- cable connected : outputs 1 if cable is connected.
- mboxH1, mboxH2 : mailboxes, written by Host (system only)
- mboxQ1, mboxQ2 : mailboxes, written by ACQ196CPCI (system only)
- job : prints current job status, can be used for a live update.

### *5.3 API*

The private back-plane network uses an ip-aware version of the **acqcmd**, **acq2sh** utilities.

*If HOST already has the older pci/kernel device driver loaded, please rename* **acqcmd** *to* **acqcmd.kdd**

- Download API version ACQ2XX\_API.201101291237 or later.
- Build at minimum **acqcmd**, **acq2sh**:

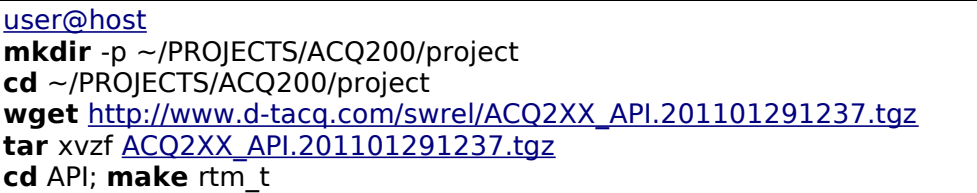

• Install

sudo make install rtm t

rtm\_t: \$(patsubst %,\$(EXEDIR)/%, \$(CONTROL\_APPS))

install\_rtm\_t: rtm\_t cp \$(EXEDIR)/acq2sh /usr/local/bin/acq2sh.ip cp \$(EXEDIR)/acqcmd /usr/local/bin/acqcmd.ip

#### **5.3.1 Link to acqcmd, acq2sh**

The RTM-T host driver provides a scripted "**acqcmd**" that maps slot number to private IP address and calls out to **acq2sh.ip**, **acqcmd.ip** as appropriate.

In otherwords, scripts using the original **acqcmd**, **acq2sh** call will run unchanged.

#### **5.3.2 Slot Numbering Convention N**

acqcmd uses the convention

 $SLOT \ge 100$  :: RTM-T connection, use logical device  $SLOT - 100$ 

 $SLOT < 10$  : use convention kernel device  $SLOT$ 

nb: dt100-hub users will be familiar with the convention:

 $SLOT > 10$ : hub device.

This can still be applied if necessary.

#### **5.3.3 Host lookup on private back-plane network:**

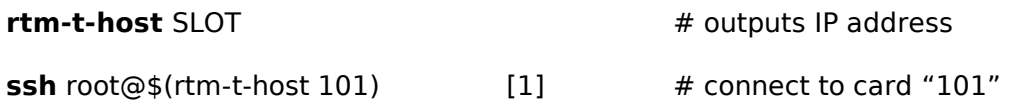

When the backplane networking is made, the local /etc/hosts file is modified to add a hostname for the new connection. Assuming the system is using /etc/hosts, then connection to the card is follows the normal IP hostname convention:

**ssh** [root@rtm-tN](mailto:root@rtm-tN) eg **ssh** [root@rtm-t0](mailto:root@rtm-t0) [2]

This is equivalent to, but more natural than [1] so we recommend this notation.

#### **5.3.4 Applications**

- [DEV=SLOT] **get.rtm-t** KNOB **:** returns the value of a driver knob
- [DEV=SLOT] **set.rtm-t** KNOB VALUE**:** sets the value of a driver knob
- **stream-to-flashdisk :** continuous streaming to physical disk
- **stream-to-ramdisk :** continuous streaming to ramdisk
- **stream-to-ramdisk-start-stop-test :** stress test to identify any start/stop issues.
- **stream-to-elastic-store** : continuous streaming to ramdisk, aborts on overwrite. Use with downstream data consumer process.

### **5.3.5 Using the DIO Signaling**

RTM-T DIO6 bits may be set as inputs or outputs, and they can be connected back to the ACQ196CPCI and/or PXI backplane using the standard ACQ196CPCI routing commands eg

• Software Control of ACQ196CPCI / PXI signaling line

```
acqcmd -b SLOT set.route d3 in rio out fpga pxi
DEV=SLOT set.rtm-t dio_bit_3 1
DEV=SLOT set.rtm-t dio_bit_3 0
```
Software monitoring of ACQ196CPCI/ PXI signaling line

```
acqcmd -b SLOT set.route d3 in lemo out fpga pxi rio
DEV=SLOT set.rtm-t dio_bit_3 -
DEV=SLOT get.rtm-t dio_bit_3
```
### *5.4 Recommended Utilities*

- inotify-tools : to monitor incoming files:
	- **sudo yum** install inotify-tools
- **kst** : to plot demux data.

http://kst-plot.kde.org/

# 6 MDSplus segmented data

D-TACQ has a version of **acq\_demux** that will submit data direct to MDSplus.

This will work successfully on post-shot data, as well as on real time data, to the limit of host computer performance.

### *6.1 Post Shot*

```
export PATH=$PATH:~dt100/bin
```
SRC=?.?? RAW=/mnt/disk/000000 TMP=/mnt/disk

TREE=mytree FIELD=acq196\_064.CH%02d

```
find $RAW -name $SRC | sort -n | xargs \
     acq_demux-mds -a acq196.def $TREE $FIELD
```
### *6.2 Live MDS Data Store*

Storing long pulse data direct to MDSplus has been achieved at

96channels x 200kSPS

The demo uses a 1GB RAMDISK for intermediate file storage and an SSD as fast file storage. A suitable tree should be created eg using **make\_acqtree.** 

```
[dt100@krypton ~]# make_acqtree rtmt acq196_387,96
[dt100@krypton ~]# export rtmt_path=/mnt/flashdisk/trees/rtmt
[dt100@krypton ~]# newshot rtmt
```
Review the script **run-live-mds**, it will probably need some site-customization

We use 4 xterms, two are necessary for to host the data transfer and capture control processes respectively, two are used for monitoring only.

#### **6.2.1 xterm 1: Setup and stream.**

Initial setup: \*\* **./bin/rc.local** will need local customization! \*\*

[dt100@krypton ~]# **sudo ./bin/rc.local**

Stream data from "card 100". We ask for 35000 (1MB) buffers (900s).

[dt100@krypton ~]\$ **stream-to-elastic-store** 100 35000 | **run-live-mds**

#### **6.2.2 xterm 2: Control the capture**

Start a capture:

```
[dt100@krypton ~]$ CLKHZ=200000 single-uut-rio-trigger
```
... trigger> \*\* Hit Return to Trigger \*\*

```
stop> ** Hit Return to Stop (if required).
```
### **6.2.3 xterm 3: Monitor job**

Monitor shot progress

```
[dt100@krypton ~]$ forsleep cat /dev/rtm-t.0.ctrl/job
dev=rtm-t.0 idx=0 demand=35000 queued=6417 rx = 6351rx_rate=34 int_rate=34 MBPS=34
BS EMPTY=1 BS FILLING=65 BS FULL=0 BS FULL APP=0 STATUS=
ERRORS=0demand=35000 :: 35000 buffers requested<br>|queued=6417 :: so far, we have queued 6
                          \therefore so far, we have queued 6417 buffers
rx = 6351 \ldots so far, we have received 6351 buffers
rx_rate=34 :: receiving 34 buffers / sec
int_rate=34 :: 34 interrupts /sec<br>MBPS=34 :: 34 Mega Byte /sec
                           :: 34 Mega Byte /sec
Queue states:
BS EMPTY=1 :: one empty buffer waiting to be queued
BS_FILLING=65 :: 65 buffers are queued to be filled<br>BS_FULL=0 :: 0 buffers are currently full Idevice
BS_FULL=0 :: 0 buffers are currently full [device driver]<br>BS_FULL_APP=0 :: 0 buffers are currently full [application]
                           \therefore 0 buffers are currently full [application]
```
#### **6.2.4 xterm 4: Monitor Backlog**

Monitor shot progress: shows the number of buffers held in the ramdisk / elastic store.

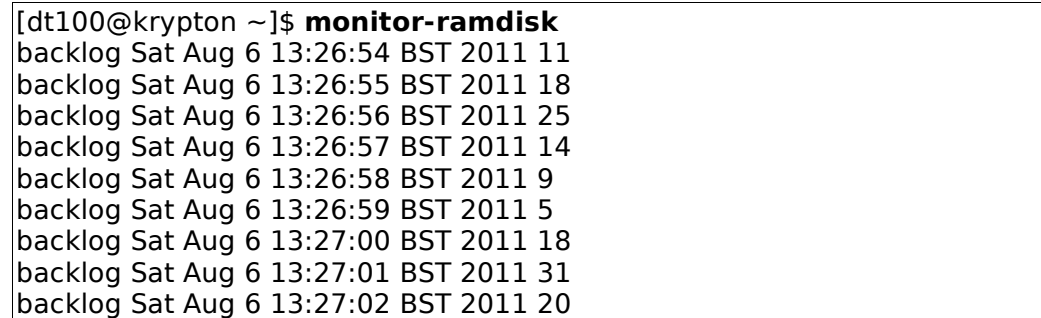

# 7 Appendix: Boot sequence

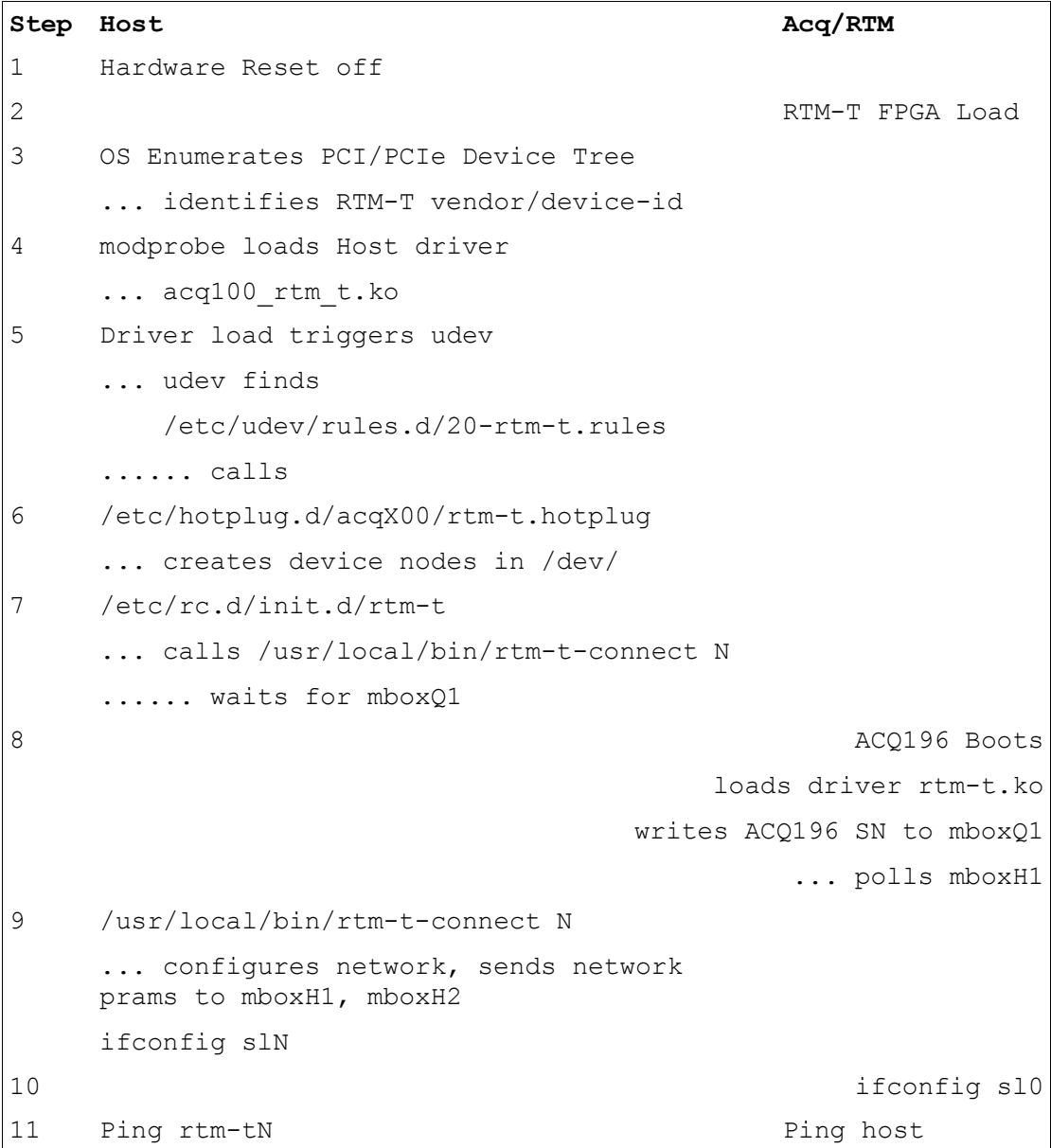

# 8 Appendix: Fault finding sequence

### *8.1 Can Linux see the device?:*

Device: Xilinx/0007, Subsystem d1ac:4000

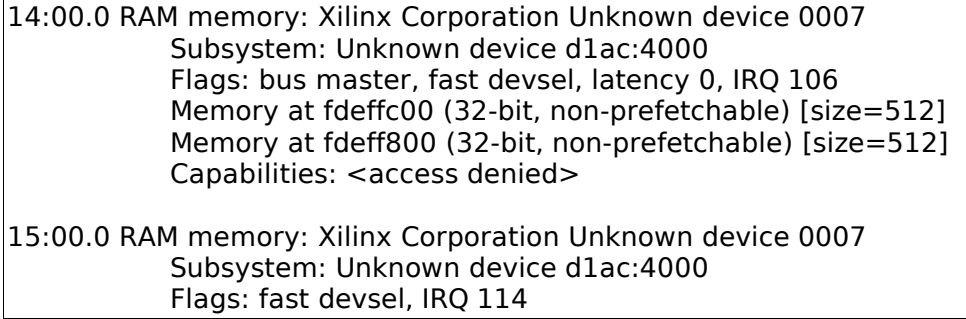

Listing shows two devices.

### *8.2 Did the device driver load?*

dmesg | less tg3: eth0: Flow control is on for TX and on for RX. rtm\_t\_init\_module: rtm\_t D-TACQ RTM-T Driver B1027 Dec 31 2010 Copyright (c) 2010 D-TACQ Solutions Ltd ACPI: PCI Interrupt 0000:14:00.0[A] -> Link [LNEC] -> GSI 18 (level, low) -> IRQ 177 rtm\_t\_id: REVID :aa010005 PCIECSR:14021600 ACPI: PCI Interrupt 0000:15:00.0[A] -> Link [LNEA] -> GSI 17 (level, low) -> IRQ 185 rtm\_t\_id: REVID :aa010005 PCIECSR:14021600

Log shows driver sign-on and initialization message for both devices.

### *8.3 Did the hotplug scripts execute?*

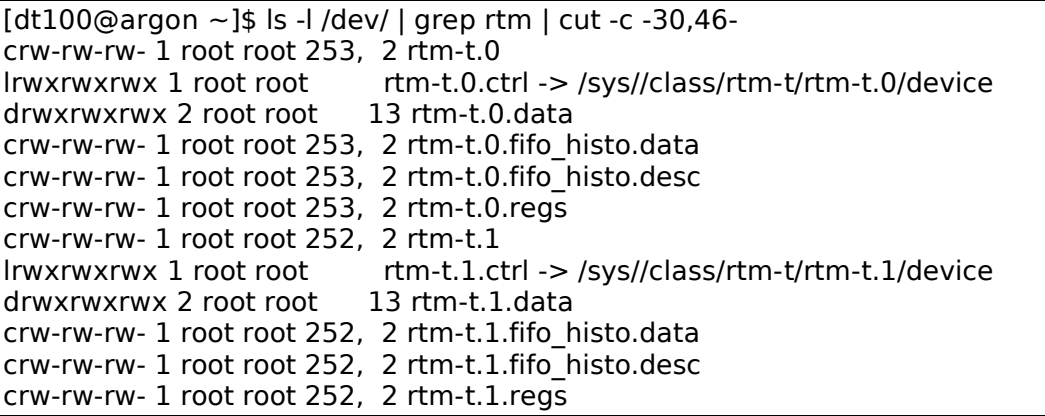

#### *8.4 Are the remote devices working?*

[dt100@argon ~]\$ hexdump /dev/rtm-t.0.regs 0000000 1600 1402 0000 0000 0005 0001 0000 086a 0000010 0000 0000 0001 0000 55aa 55aa d485 0061 0000020 0000 0000 0000 8000 0000 0000 0000 0000 0000030 0000 0000 0000 0000 0000 0000 0000 0000 0000040 0005 aa01 0001 0000 0507 0000 2810 0000

A display with all ffff values indicates a dead remote. In that case, please reboot and retry.

#### *8.5 Did Interrupt assignment succeed?*

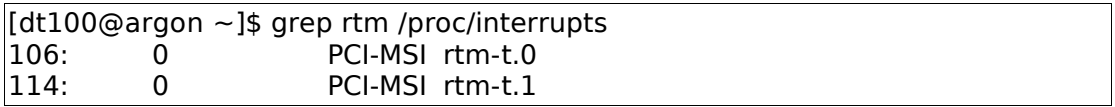

### *8.6 Did UART assignment succeed?*

[root@neon ~]# ls -l /sys/class/rtm-t/rtm-t.?/device/tty/ total 0 drwxr-xr-x 3 root root 0 2011-01-28 17:36 ttyS1

### *8.7 Did Private backplane network configuration succeed?.*

root@neon ~]# /sbin/ifconfig sl0<br>sl0 Link encap:VJ Serial Line II Link encap: VJ Serial Line IP inet addr:10.0.196.200 P-t-P:10.0.196.100 Mask:255.255.255.255 UP POINTOPOINT RUNNING NOARP MULTICAST MTU:296 Metric:1 RX packets:3967679 errors:0 dropped:0 overruns:1442112 frame:0 compressed:0 TX packets:3989802 errors:0 dropped:0 overruns:879329 carrier:0 collisions:260562 compressed:0 txqueuelen:10 RX bytes:498208985 (475.1 MiB) TX bytes:348197772 (332.0 MiB)

The OS will assign sl0, sl1, sl2 etc in sequence for each card.

ping test:

**ping** \$(rtm-t-host 100) or

**ping** rtm-t0

If ping fails, it can help to re-run **rtm-t-connect** SLOT

# 9 Firmware Update

### *9.1 RTM-T.*

The RTM-T FPGA firmware may be updated from ACQ196CPCI as follows.

```
scp images/acq196cpci_rtm_t.bit root@$rtm-tN:/tmp
ssh root@$rtm-tN md5sum /tmp/acq196cpci_rtm_t.bit
# compare with vendor supplied checksum
ssh root@$rtm-tN /extra/local/CARE/rtm-t_flash
```
Follow the menu prompts and check for any error messages – if there is any error, please do not power off, but send a transcript of the session to D-TACQ and wait for instructions.

If no errors, power cycle the CPCI crate and reboot the HOST to pick up the new firmware.

It is necessary to power cycle (power OFF, power ON), a soft reboot will not cause FPGA reload.

It's only necessary to update RTM-T firmware when advised by D-TACQ.

NB: the FPGA image for RTM-T is held in a discrete flash memory on RTM-T, enabling RTM-T to boot at power up independently of the front side card. The hardware comes out of reset and immediately loads the FPGA. This is different to the mechanism on the ACQ196CPCI family, where the FPGA image is held in flash memory, and the FPGA is loaded under software control after the OS has loaded.

### *9.2 Storing multiple FPGA images on ACQ196 card*

Multiple FPGA images (eg DRUID DSP images) may be stored ACQ196CPCI nonvolatile file space, store the images in /bigffs/RTM\_T\_FIRMWARE/.

The ACQ196 script **/extra/local/CARE/rtm-t\_flash** handles this and prompts the user accordingly. **/extra/local/CARE/rtm-t\_flash\_compare** identifies the FPGA image that is currently programmed in the RTM-T flash memory.

```
Typical rtm-t_flash session:
```

```
usr/local/CARE/rtm-t_flash
Choose source image:
1: stored image: /bigffs/RTM_T_FIRMWARE/acq196cpci_rtm_t-20120509.bit
2: stored image: /bigffs/RTM_T_FIRMWARE/acq196cpci_rtm_t-rev17-dec10.bit
3: stored image: /bigffs/RTM_T_FIRMWARE/acq196cpci_rtm_t.aa010017.bit
4: stored image: /bigffs/RTM_T_FIRMWARE/acq196cpci_rtm_tem.bit
```
### *9.3 ACQ-FIBER-HBA*

The firmware on ACQ-FIBER-HBA may be updated direct from the HOST computer as follows:

 $\#$  stub normal driver load and reboot # build SPI driver (see README for details, # requires addiional linux packages ./test-scripts/load.flash\_device ./test-scripts/acq-fiber-hba\_flash # Ensure new firmware file in current directory ./test-scripts/acq-fiber-hba\_flash Y Programming /dev/mtd0 with acqfiber hba top.bit ? y/N:BF:acqfiber\_hba\_top.bit FD:/dev/mtd0 flash erase \$FD 0 0 Erasing 64 Kibyte @ 7f0000 — 100 % complete dd if=\$BF bs=8 skip=15 of=\$BF.strip 185559+0 records in 185559+0 records out 1484472 bytes (1.5 MB) copied, 1.10376 seconds, 1.3 MB/s cp \$BF.strip \$FD dd if=\$FD bs=\$(len \$BF.strip) count=1 of=\$BF.copy len \$BF.strip 1+0 records in 1+0 records out 1484472 bytes (1.5 MB) copied, 7.69712 seconds, 193 kB/s cmp \$BF.strip \$BF.copy rm \$BF.\*

Programming ACQ-FIBER-HBA takes 30s.

Power cycle the host to reload the firmware personality.

# 10 Appendix : turnkey two card example

### *10.1 xterm 1:*

Stream data from "card 100"

**stream-to-ramdisk** 100 none on /mnt/disk type tmpfs (rw,size=256M)

### *10.2 xterm 2:*

Stream data from "card 101"

**stream-to-ramdisk** 101

### *10.3 xterm 3:*

Start a capture:

#### **setup-host-trigger-example** 100 101

### *10.4 xterm 4:*

Check that the process is working:

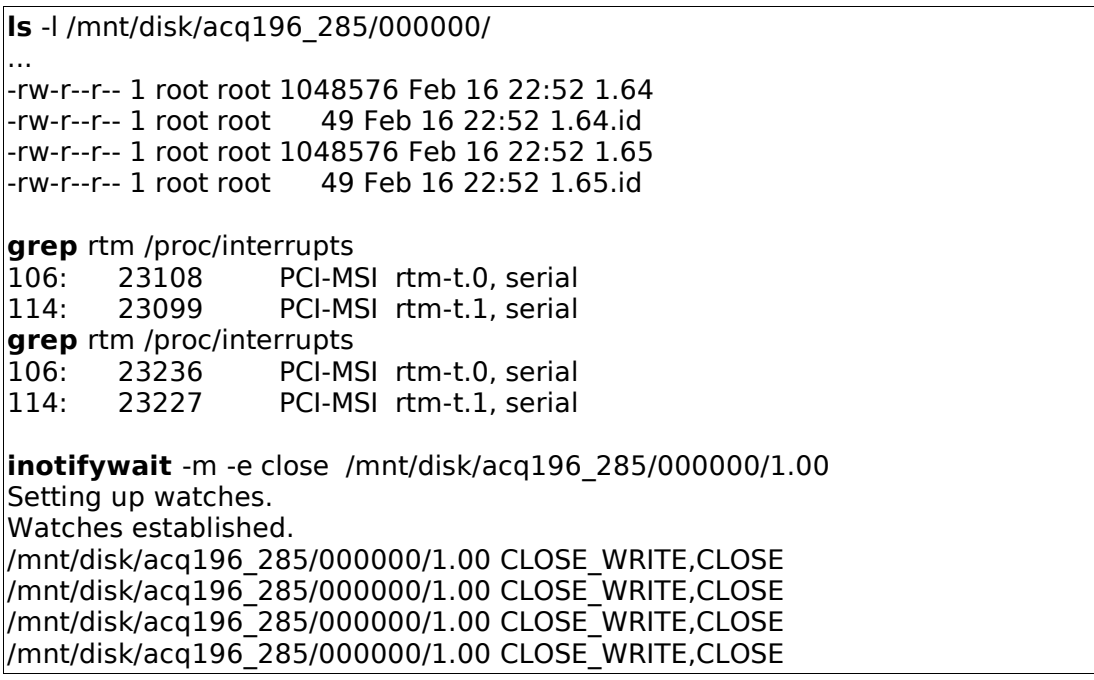

# 11 Appendix: Fiber-optic channel diagnostics

ACQ-FIBER-HBA allows a HOST computer to connect to a remote RTM-T using fiber-optio cable. The cable transceiver is a plug-in SFP module. ACQ-FIBER-HBA and RTM-T contain matching Spartan 6 FPGAs, which communicate on the fiber using Aurora protocol. The following diagnostics are available at each end of the link:

### *11.1 Link Layer Diagnostic*

The FPGA provides status about the Link and SFP as follows:

```
get.rtm-t aurora0
0x00000063 +PRESENT HARD_ERR SOFT_ERR +CHANNEL_UP +LANE_UP
+PRESENT: SFP Present
+LANE_UP : Aurora Lane is UP
+CHANNEL_UP : Aurora Channel is UP 
# in this implementation, a Channel comprises a single Lane.
# Please IGNORE HARD ERR, SOFT ERR
```
## *11.2 Physical Layer Diagnostic*

SFP devices include condition monitoring. D-TACQ supports the

AVAGO AFBR-57R5APZ module.

**avago-monitor** Temp: 30.23 C VCC: 3.34 V Tx Bias:1348.50 uA Tx Power: 351.00 uW Rx Pwr: 340.00 uW

# <span id="page-34-0"></span>12 Current restrictions

### *12.1 Running with Linux 2.6.18 :*

- Tested good: i386 .
- Untested: x86\_64 untested, but believed to work.
- SMP works well

### *12.2 Running with Linux 2.6.30+ :*

• Tested good with Centos6, 64 bit, SMP, requires RTM-T firmware rev17 or greater.